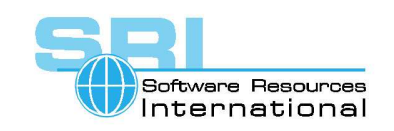

### **AN-45 DSSI emulation in CHARON-VAX/XM/XK/XL for Windows**

Author: Vadim Model **Date: 25-Feb-2007** 

#### **Scope**

These notes cover the implementation of the virtual DSSI storage subsystem for CHARON-VAX/XM/XK/XL for Windows. For this field test, the DSSI emulation is implemented as additional DLLs to be used with a CHARON-VAX product installation. The use of VAX/VMS as operating system is assumed in these notes.

The DSSI storage subsystem for the VAX 4000 Models 106 and 108 emulators is based on the emulation of SHAC host adapters and the ability to route SCS cluster information between the emulated SHAC host adapters of multiple nodes via separate TCP/IP links.

### **Limitations**

This first implementation was tested with CHARON-VAX/XL product version 1.1.51 and can only be used on a 32 bits Windows host system. The DSSI storage subsystem is functionally emulated, but physically incompatible with DSSI and operates at a much higher throughput than the original hardware. Connection to physical DSSI hardware is neither possible nor planned for future releases.

This version of DSSI emulation for CHARON-VAX/XL for Windows supports up to 3 VAX nodes in a virtual DSSI cluster and handles a maximum cluster size of 8 nodes. A single virtual DSSI network supports up to 256 storage elements.

Field test versions of DSSI emulation should not be used for production. DSSI functionality can be removed from a production system that is temporary used for field test by simply removing the DSSI components from the configuration file.

### **CHARON-VAX/XL DSSI configuration overview**

To use a *single* CHARON-VAX/XL system with DSSI emulation, either or both of the two elements must be configured:

- A DSSI storage element (disk or tape).
- A DSSI storage controller. In this field test version an emulated HSD50 storage controller is provided. The emulated HSD50 supports physical host drives, CDRom drives, physical tapes, removable disks, virtual disks and tapes.

To create a *cluster* of DSSI interconnected CHARON-VAX/XL systems, the DSSI hardware topology is emulated by establishing TCP/IP channels between the emulated SHAC host adapters of each CHARON-VAX/XL system (The use of TCP/IP for the interconnects makes the cluster in principle routable in a WAN). The emulated HSD50 storage controllers are then connected to every SHAC host adapter in the virtual DSSI network.

Cluster operation requires (virtual) disks that are simultaneously accessible by all CHARON-VAX nodes involved. This can be implemented for instance by using a properly configured iSCSI initiator / target structure or a fiber channel storage back-end. For test purposes Windows remote shares can be used, but these do not offer the reliability required for a VAX

©2007 Software Resources International. This document is provided for information only and is not a legally binding offer. Software Resources International reserves the right to change the product specifications without prior notice or retire the product. The CHARON name and its logo are a registered trademark of Software Resources International.

cluster. Disks on a multiport SCSI switch are not acceptable, as a SCSI switch does not provides true simultaneous access to multiple nodes.

Note that the emulated DSSI subsystem has many configurable parameters when multiple nodes on a single DSSI bus are to be configured. Incorrect configuration, in particular nonidentical specification of emulated HSD50 disks in the DSSI nodes are likely to case data corruption. It is advisable to start any field test with implementing the single node and cluster examples that are provided in these notes.

### **CHARON-VAX/XL DSSI configuration parameters**

To connect an emulated VAX 4000 to a virtual DSSI network, the CHARON-VAX configuration file must load at least one emulated CIXCD host adapter.

Note that VAX/VMS running on an emulated VAX 4000 node enumerates the emulated SHAC host adapters, and assigns them the VMS internal names PAA and PAB. It is recommended for clarity to keep the same naming scheme for emulated SHAC host adapters in the CHARON-VAX configuration file. The two built-in SHAC host adapters are pre-loaded with names PAA and PAB corresponding to VMS names.

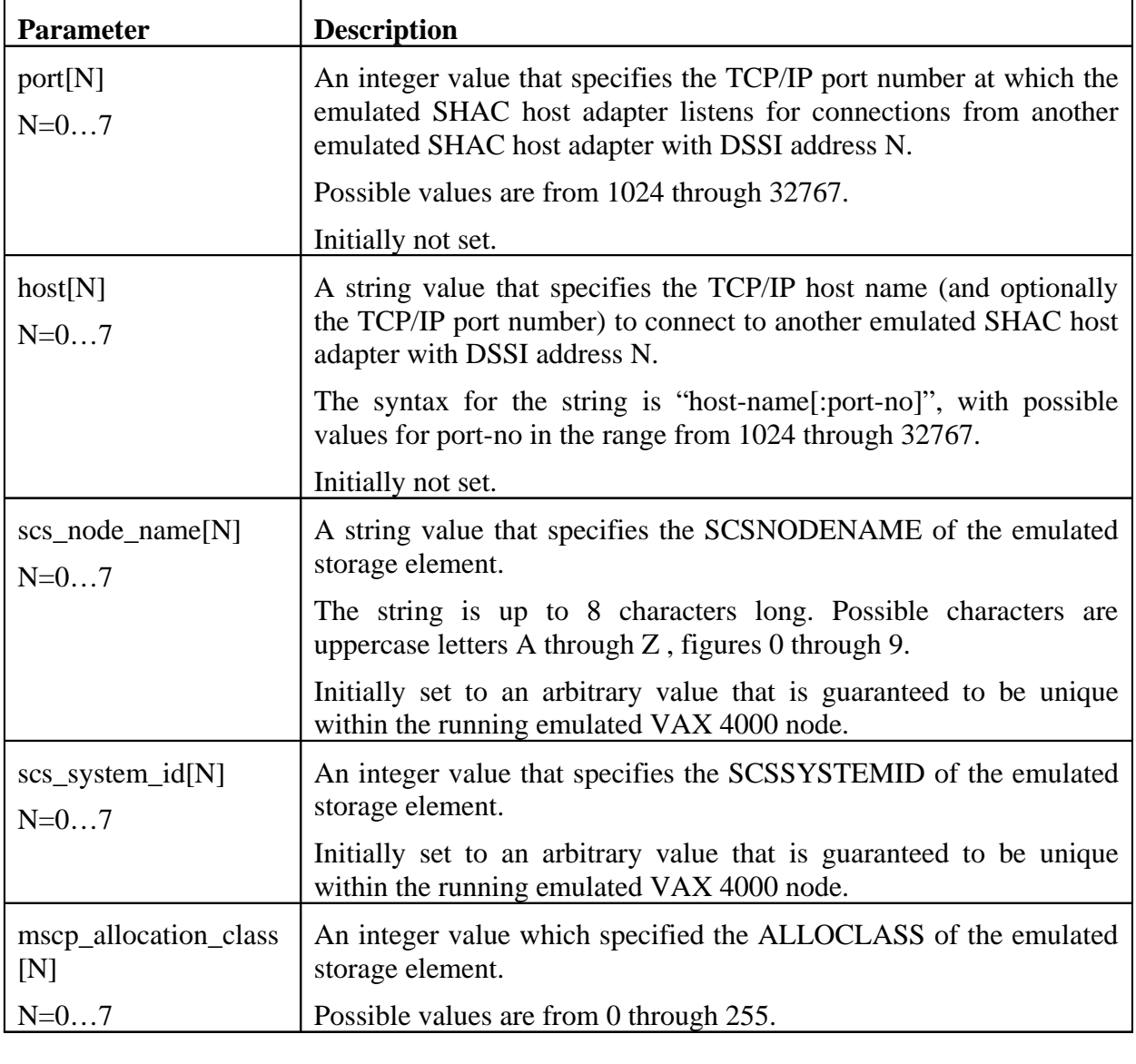

The SHAC emulation has the following configuration parameters:

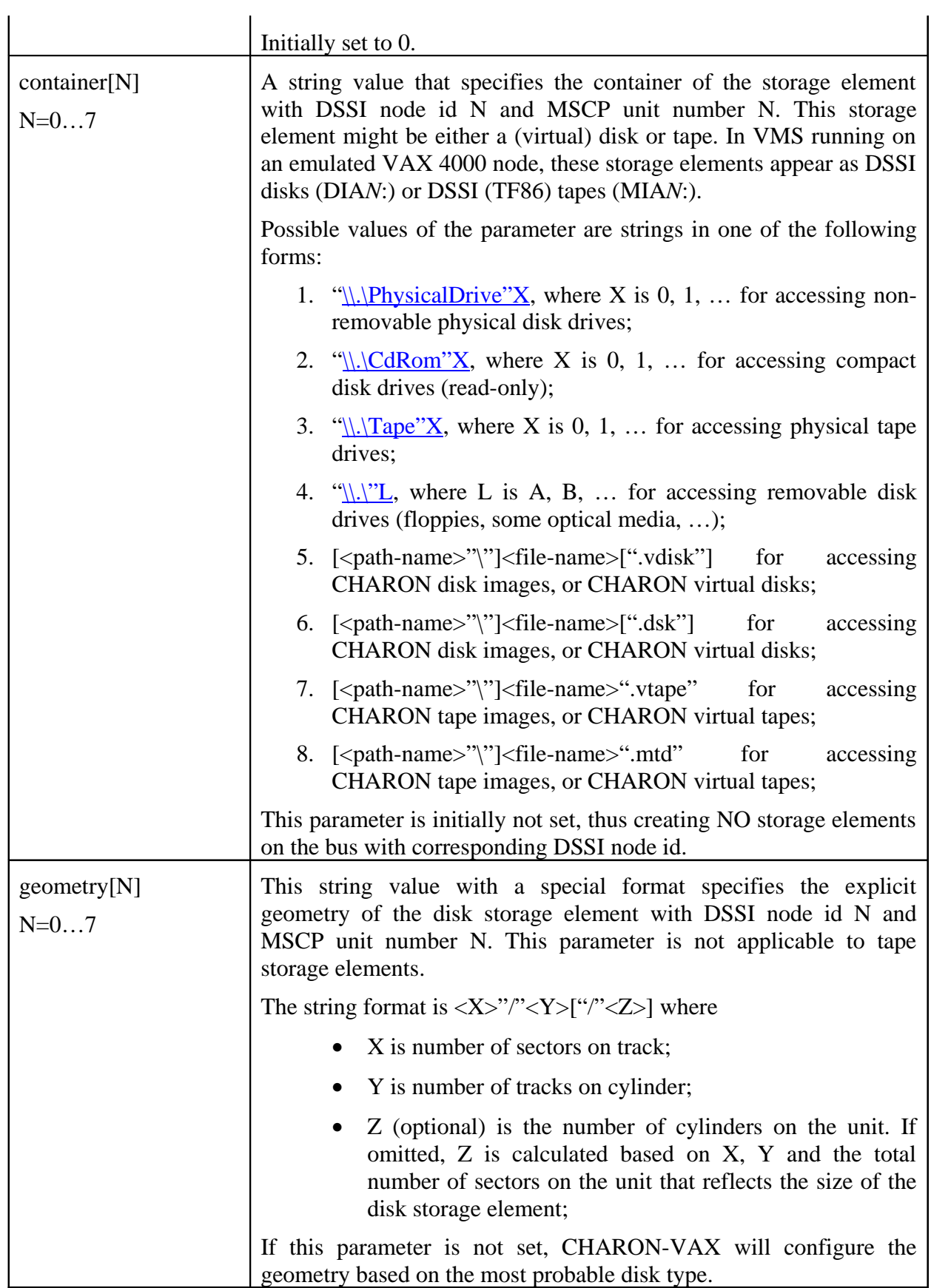

These parameters can be specified in a SET command.

### **Connecting storage controller to a virtual DSSI network**

To connect storage controller to virtual DSSI network, the CHARON-VAX configuration file must load at least one emulated HSD50 storage controller. In most cases one emulated HSD50 storage controller per virtual DSSI network is enough.

When loading an instance of emulated HSD50 storage controller the CHARON-VAX configuration file must supply a unique reference name for that instance. While this name is only valid within the configuration file, it is recommended for clarity that the VMS SCSNODENAME is used as instance name.

The line below loads an emulated HSD50 storage controller and assigns it the instance name MYDISKS, and connects it to the primary built-in DSSI controller:

#### **load HSD50 MYDISKS dssi\_host=PAA**

The HSD50 emulation has the following configuration parameters (as per CHARON configuration file syntax, all integer values can be entered in Hex, Decimal or Octal form):

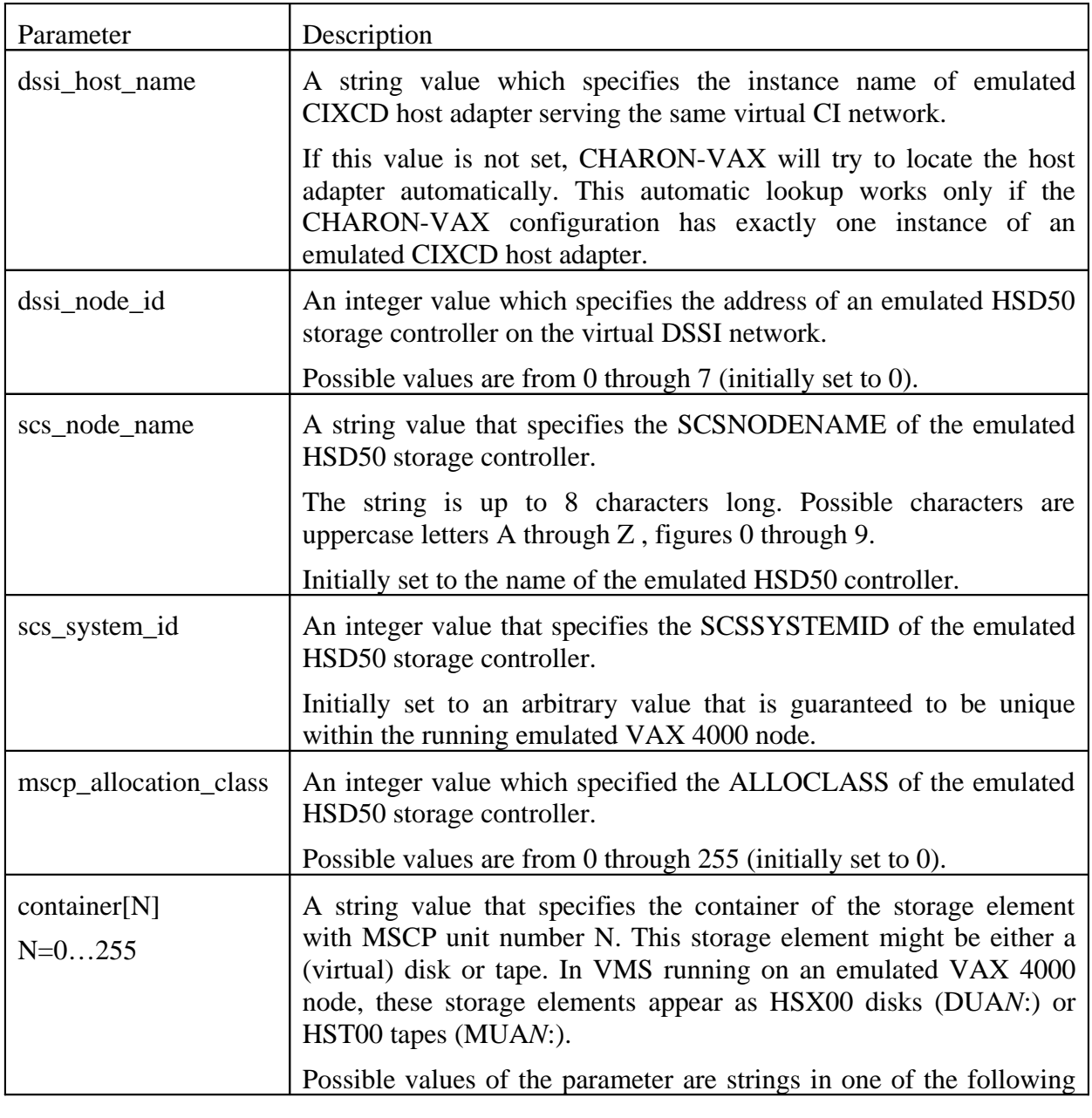

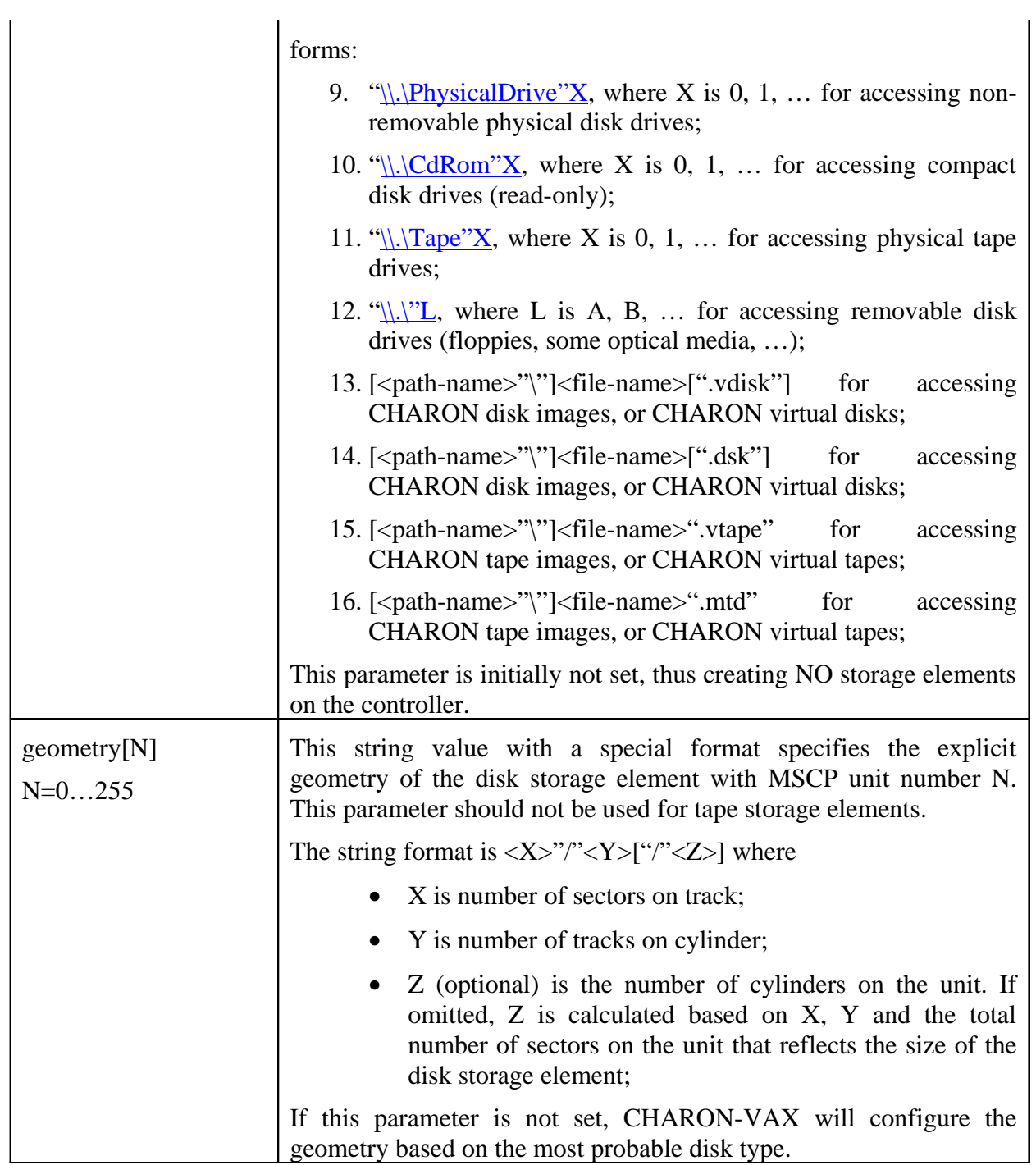

The following example configures an emulated HSD50 storage controller with a non-default DSSI network address of 5:

**load HSD50 YOURDISK dssi\_host=PAA dssi\_node\_id=5**

### **Configuration example 1.**

### **One VAX system and 2 disks**

The configuration file below creates an emulated VAX 4000 Model 108 node with two DSSI disks.

```
set session hw_model="VAX_4000_Model_108"
set session log="example1.log"
set toy container=" example1.dat"
set rom container=" example1.rom"
```
**load virtual\_serial\_line OPA0 port=10003 application="opa0.ht"**

```
set PAA container[0]="C:\mydisks\dia0-rz24-vms-v6.2.vdisk"
set PAA container[1]="C:\mydisks\dia1-rz24-vms-v6.2.vdisk"
```
The emulated VAX 4000 can then boot VMS with the following command:

**>>> BOOT DIA0**

After logging into VMS, the "SHOW DEVICE" command displays the following:

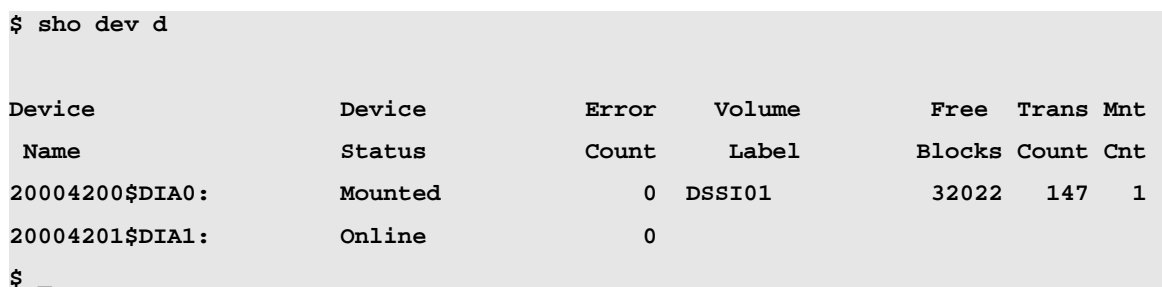

```
Configuration example 2.
```
### **One VAX, 2 disks, and a tape drive on a separate HSD50 controllers**

The configuration file below emulates a VAX 4000 Model 108 node, one HSD50 storage controller serving two disks and another instance of a HSD50 that serves a tape drive to the VAX over a virtual DSSI:

```
set session hw_model="VAX_4000_Model_108"
set session log="example2.log"
set toy container="example2.dat"
set rom container="example2.rom"
load virtual_serial_line OPA0 port=10003 application="opa0.ht"
load HSD50 MYDISKS dssi_host=PAA dssi_node_id=1
set MYDISKS container[0]="C:\mydisks\dua0-rz24-vms-v6.2.vdisk"
set MYDISKS container[1]="C:\mydisks\dua1-rz24-vms-v6.2.vdisk"
load HSD50 MYTAPE dssi_host=PAA dssi_node_id=2
set MYTAPE container[3]="\\.\Tape0"
```
In this example we emulate two HSD50 instances. Since they are both connected to the same virtual DSSI bus, we must assign them different DSSI node id values.

The emulated VAX 4000 Model 108 can then boot VMS with the following command:

```
>>> BOOT DUA0
```
After logging into VMS, the "SHOW DEVICE" command displays the following:

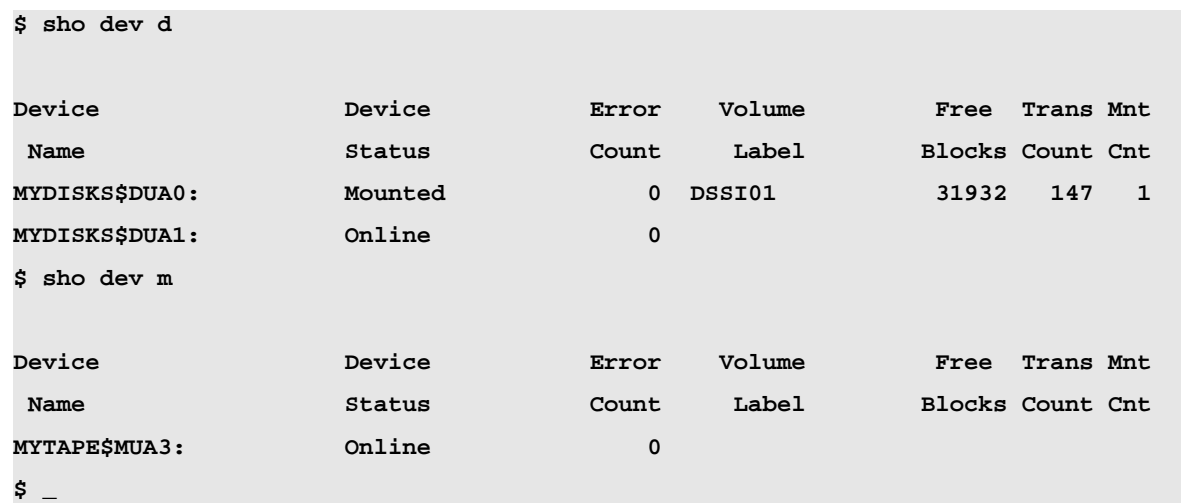

### **Virtual DSSI cluster configurations for the VAX 4000 emulator**

The hardware DSSI bus establishes private node-to-node communication channels between any two DSSI nodes that are part of the same DSSI bus. In this context, the DSSI storage controllers are also nodes like VAX computers, but are running special software. The CHARON DSSI emulation replicates this structure by establishing TCP/IP channels between each pair of emulated SHAC host adapters, and by connecting the emulated HSD50 storage controllers to every SHAC on the same virtual DSSI network.

Consider a pair of emulated VAX 4000 nodes: **VAX\_A** and **VAX\_B** running on host system **HOST** A and **HOST B** respectively.

The two emulated VAX nodes have their own emulated SHAC host adapters interconnected with the virtual DSSI bus. In order to communicate properly, these two adapters must have different DSSI node id's (DSSI\_NODE\_ID\_A and DSSI\_NODE\_ID\_B), which must be explicitly specified in the corresponding VAX consoles.

Next, every emulated SHAC host adapter participating in the virtual DSSI cluster must be able to communicate to every other emulated SHAC host adapter in the same virtual DSSI cluster. Such communication is performed over TCP/IP links established between every two emulated SHAC host adapters.

A virtual DSSI cluster consisting of N emulated VAX 4000 nodes has  $(N - 1)$ 2  $N \cdot (N-1)$ such links.

Every end of such link is identified by the pair: {<TCP/IP-HOST-NAME>,<TCP/IP-PORT-NO>}.

Hence, on HOST\_A the CHARON-VAX configuration file describes connection to HOST\_B as follows:

```
set PAA port[DSSI_NODE_ID_B]=TCPIP_PORT_A_FOR_B
set PAA host[DSSI_NODE_ID_B]="HOST_B:TCPIP_PORT_B_FOR_A"
```
And on HOST\_B the CHARON-VAX configuration file describes connection to HOST\_A as follows:

**set PAA port[DSSI\_NODE\_ID\_A]=TCPIP\_PORT\_B\_FOR\_A**

**set PAA host[DSSI\_NODE\_ID\_A]="HOST\_A:TCPIP\_PORT\_A\_FOR\_B"**

Next, every emulated SHAC host adapter must also connect to all emulated storage controllers on the same virtual DSSI bus. This is similar to the non-clustered configurations described before, except for the MSCP allocation class:

The VAX Cluster architecture requires every VAX node participating in the cluster be assigned the MSCP allocation class. The same requirement applies to DSSI storage controllers, which are also nodes on the DSSI. Therefore, when configuring an instance of an emulated HSD50 storage controller, the MSCP allocation class for that controller must be supplied through the corresponding parameter. For example, the following line:

**load HSD50 MYDISKS dssi\_host=PAA dssi\_node\_id=5 mscp\_allocation\_class=5**

assigns the MYDISKS emulated storage controller the MSCP allocation class 5.

#### **Configuration example 3.**

#### **A dual node VAX cluster with 4 disks**

To setup two emulated VAX 4000 Model 108 nodes, we need two host machines, preferably running the same version of Windows. Assume that these host systems have Windows host names CASTOR and POLLUX in the host TCP/IP network.

The following is the CHARON-VAX configuration file for the emulated VAX 4000 Model 108 node named VAX001 running on CASTOR:

```
set session hw_model="VAX_4000_Model_108"
set session log="vax001.log"
set toy container="vax001.dat"
set rom container="vax001.rom"
load virtual_serial_line OPA0 port=10003 application="opa0.ht"
set PAA port[2]=11012 host[2]="pollux:11021"
load HSD50 OURDISKS dssi_host=PAA dssi_node_id=1
set OURDISKS scs_system_id=3238746238 mscp_allocation_class=1
set OURDISKS container[0]="H:\ourdisks\dua0-rz24-vms-v6.2.vdisk"
set OURDISKS container[1]="H:\ourdisks\dua1-rz24-vms-v6.2.vdisk"
set OURDISKS container[2]="H:\ourdisks\dua2-rz24-vms-v6.2.vdisk"
set OURDISKS container[3]="H:\ourdisks\dua3-rz24-vms-v6.2.vdisk"
```
And the following is the CHARON-VAX configuration file for the emulated VAX 4000 Model 108 node named VAX002 running on POLLUX:

```
set session hw_model="VAX_4000_Model_108"
set session log="vax002.log"
set toy container="vax002.dat"
set rom container="vax002.rom"
load virtual_serial_line OPA0 port=10003 application="opa0.ht"
set PAA port[1]=11021 host[1]="castor:11012"
load HSD50 OURDISKS dssi_host=PAA dssi_node_id=1
set OURDISKS scs_system_id=3238746238 mscp_allocation_class=1
set OURDISKS container[0]="H:\ourdisks\dua0-rz24-vms-v6.2.vdisk"
set OURDISKS container[1]="H:\ourdisks\dua1-rz24-vms-v6.2.vdisk"
set OURDISKS container[2]="H:\ourdisks\dua2-rz24-vms-v6.2.vdisk"
set OURDISKS container[3]="H:\ourdisks\dua3-rz24-vms-v6.2.vdisk"
```
Note that in the both configuration files, the data related to the emulated HSD50 storage controller OURDISKS must be identical. Not following this rule will very likely cause data corruption on the (virtual) disks. In this respect note the explicit specification of SCS\_SYSTEM\_ID for the storage controllers.

As mentioned earlier, CHARON-VAX loads an initial (default) value for the SCS\_SYSTEM\_ID that is guaranteed to be unique within the running emulator. But with two instances of the emulator these default values are likely to be different. Therefore, the SCS SYSTEM ID value must be specified explicitly for both emulated HSD50 storage controllers to obtain an identical value.

This example also assumes that drive "H" is a network share, so that all disk images are accessible from both host machines.

### **Configuration example 4.**

### **A triple node VAX cluster with multiple iSCSI disks**

In this example we assume that all three host systems have a iSCSI initiator (for example the Microsoft iSCSI initiator) and are connected to a common iSCSI server. The iSCSI disk server provides 8 virtual disks with R/W access on all hosts. These disks are configured as \\.\PhysicalDrive1 ... \\.\PhysicalDrive8 on each of the host machines.

Since the storage configuration must be identical on all three nodes, it is recommended to describe the storage structure in separate configuration file (to be included in each CHARON configuration file) and store it on a common Windows network share (H:):

```
load HSD50 DISKSET1 dssi_host=PAA dssi_node_id=1
```

```
set DISKSET1 scs_system_id=3238746238 mscp_allocation_class=1
set DISKSET1 container[1]="\\.\PhysicalDrive1"
```

```
set DISKSET1 container[2]="\\.\PhysicalDrive2"
set DISKSET1 container[3]="\\.\PhysicalDrive3"
set DISKSET1 container[4]="\\.\PhysicalDrive4"
```

```
load HSD50 DISKSET2 dssi_host=PAA dssi_node_id=2
set DISKSET2 scs_system_id=1256412654 mscp_allocation_class=2
set DISKSET2 container[5]="\\.\PhysicalDrive5"
set DISKSET2 container[6]="\\.\PhysicalDrive6"
set DISKSET2 container[7]="\\.\PhysicalDrive7"
set DISKSET2 container[8]="\\.\PhysicalDrive8"
```
The following is the CHARON-VAX configuration file for the emulated VAX 4000 Model 108 node named VAX001 running on HOST001:

```
set session hw_model="VAX_4000_Model_108"
set session log="vax001.log"
set toy container="vax001.dat"
set rom container="vax001.rom"
```
**load virtual\_serial\_line OPA0 port=10003 application="opa0.ht"**

```
set PAA port[2]=11012 host[2]="host002:11021"
set PAA port[3]=11013 host[3]="host003:11031"
```

```
include h:\ourdisks\disksets.cfg
```
The CHARON-VAX configuration file for the emulated VAX 4000 Model 108 node named VAX002 running on HOST002 is as follows:

```
set session hw_model="VAX_4000_Model_108"
set session log="vax002.log"
set toy container="vax002.dat"
set rom container="vax002.rom"
load virtual_serial_line OPA0 port=10003 application="opa0.ht"
set PAA port[1]=11021 host[1]="host001:11012"
set PAA port[3]=11023 host[3]="host003:11032"
```
**include h:\ourdisks\disksets.cfg**

And the following is the CHARON-VAX configuration file for the emulated VAX 4000 Model 108 node named VAX003 running on HOST003:

**set session hw\_model="VAX\_4000\_Model\_108"**

Page 10 of 11 **Page 10** of 11 **Page 10** of 11 **C** 2007 Software Resources International.

```
set session log="vax003.log"
set toy container="vax003.dat"
set rom container="vax003.rom"
```
**load virtual\_serial\_line OPA0 port=10003 application="opa0.ht"**

```
set PAA port[1]=11031 host[1]="host001:11013"
set PAA port[2]=11032 host[2]="host002:11023"
```
**include h:\ourdisks\disksets.cfg**

#### **For further information:**

#### **Software Resources International S.A.** P.O. Box 156 CH-1228 Plan-les-Ouates **Switzerland**

#### **WWW.SOFTRESINT.COM**

Email: info@softresint.com Tel: +41 22 794 1070